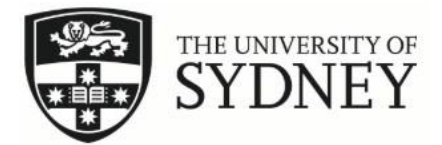

## How to submit going away dates

Step 1: Log on to your accommodation portal and click on Update Information.

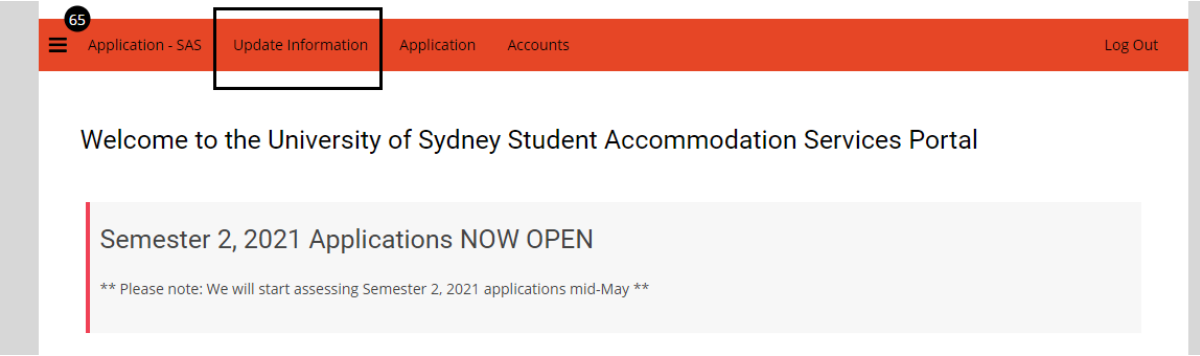

Step 2: Choose Create New Going Away Period from the dropdown and click Save & Continue.

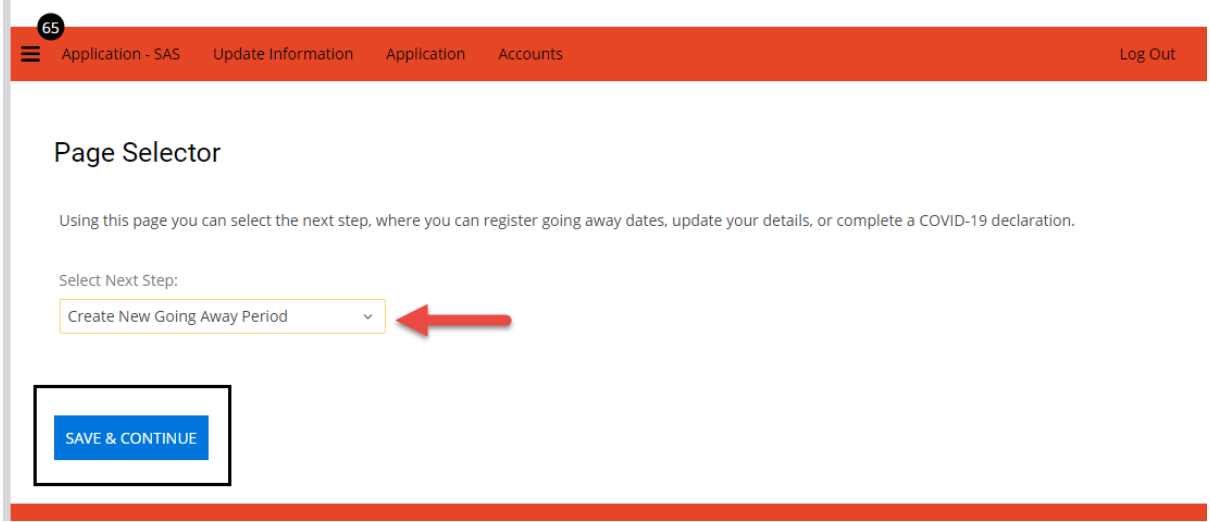

Step 3: Click Add New Record. Choose the dates you will be away and please put the reason as well. Click Save & Continue.

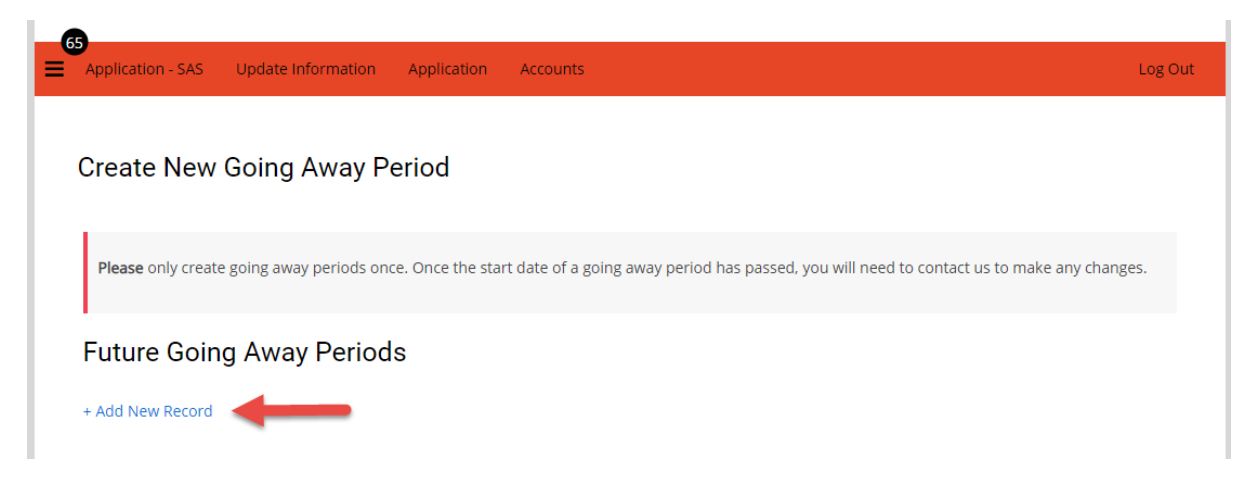

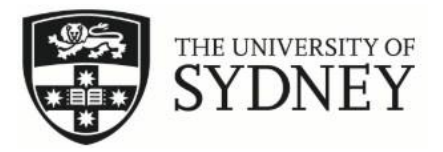

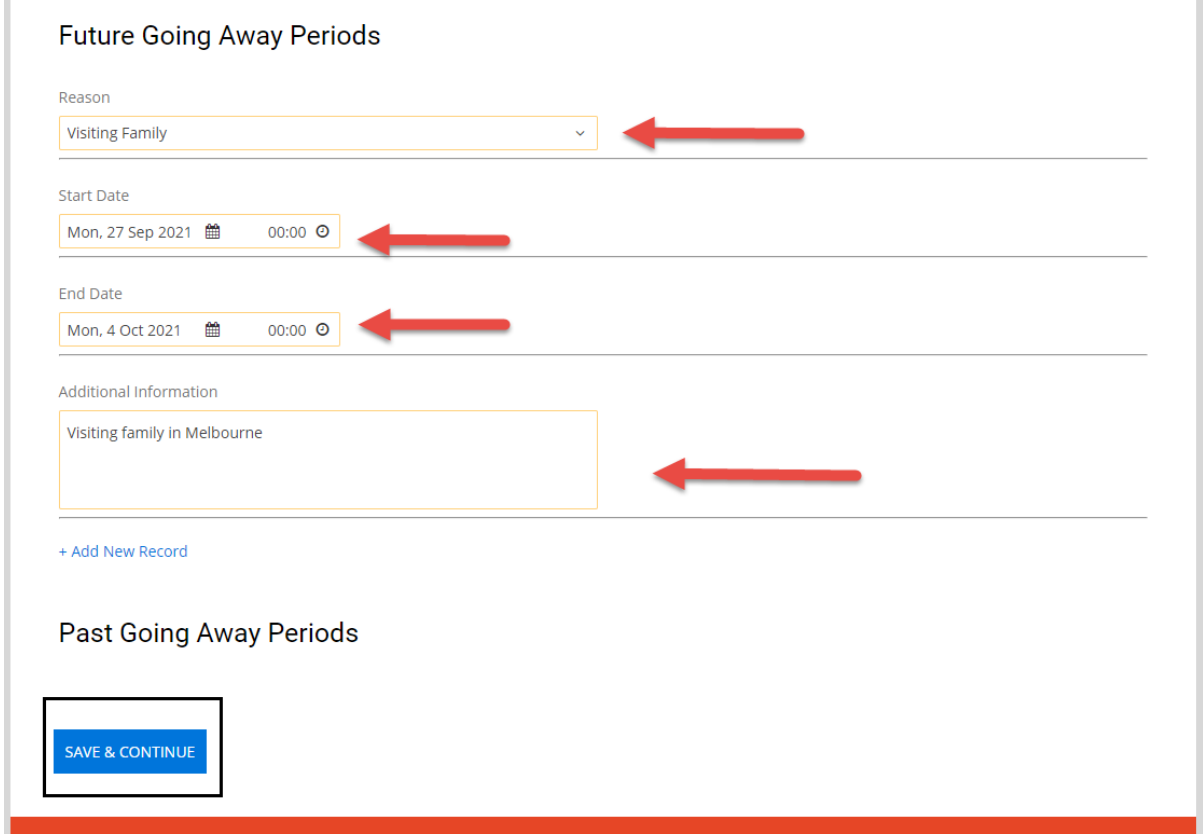

Step 4: You will see this page again but there is nothing else you have to do as the information you have submitted will then be stored in your profile.

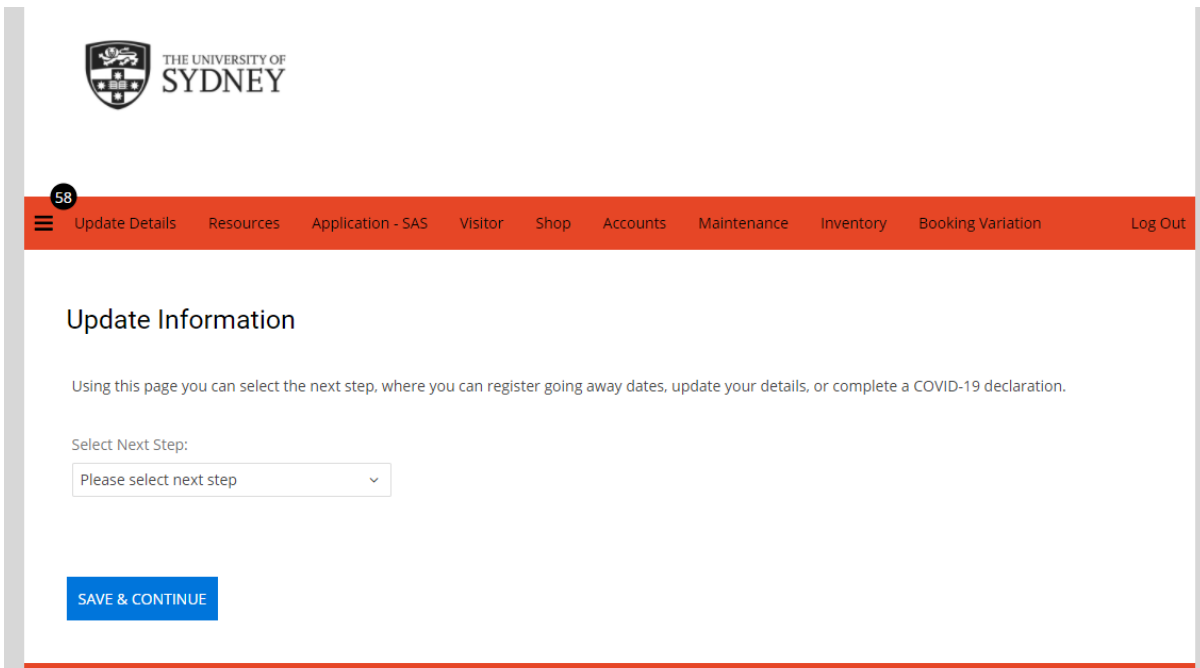